**TéP** 

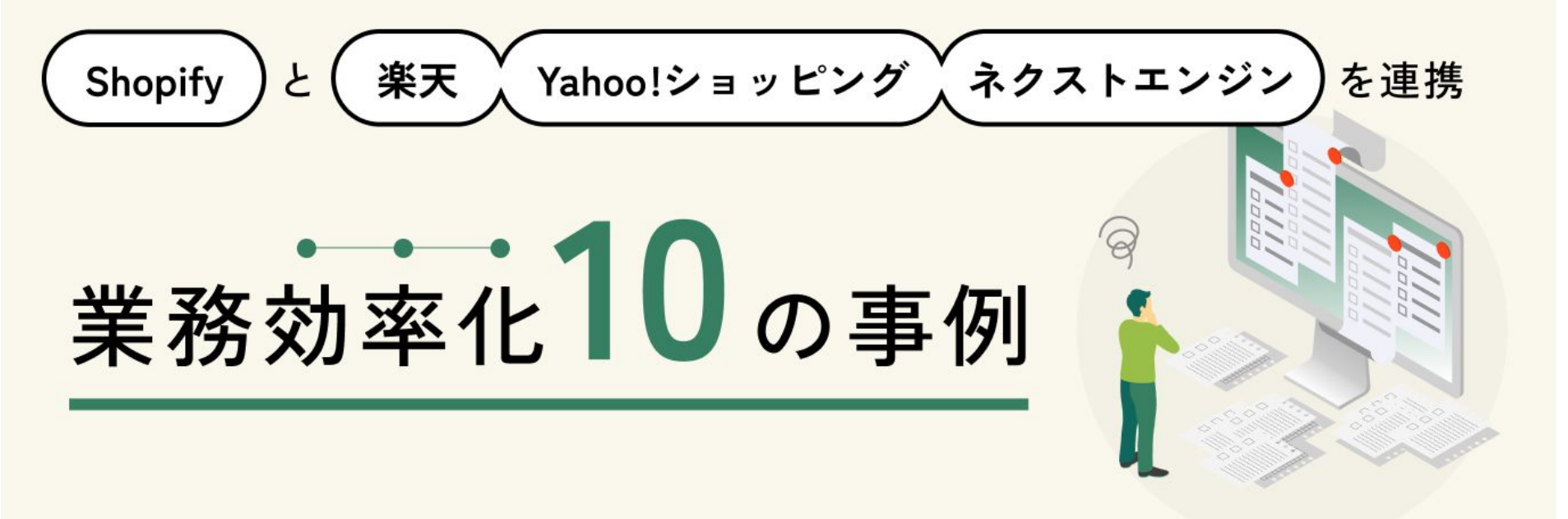

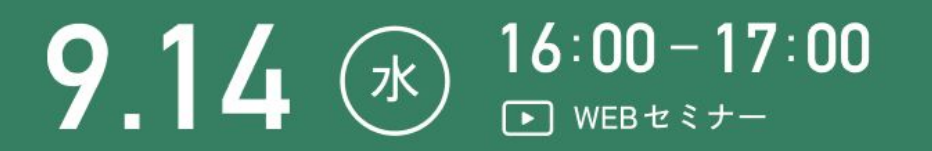

テープス株式会社 -ケティング責任者 堤 健一郎

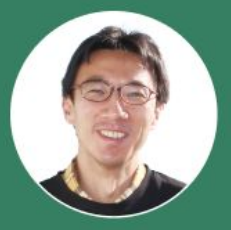

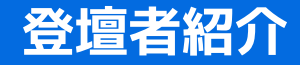

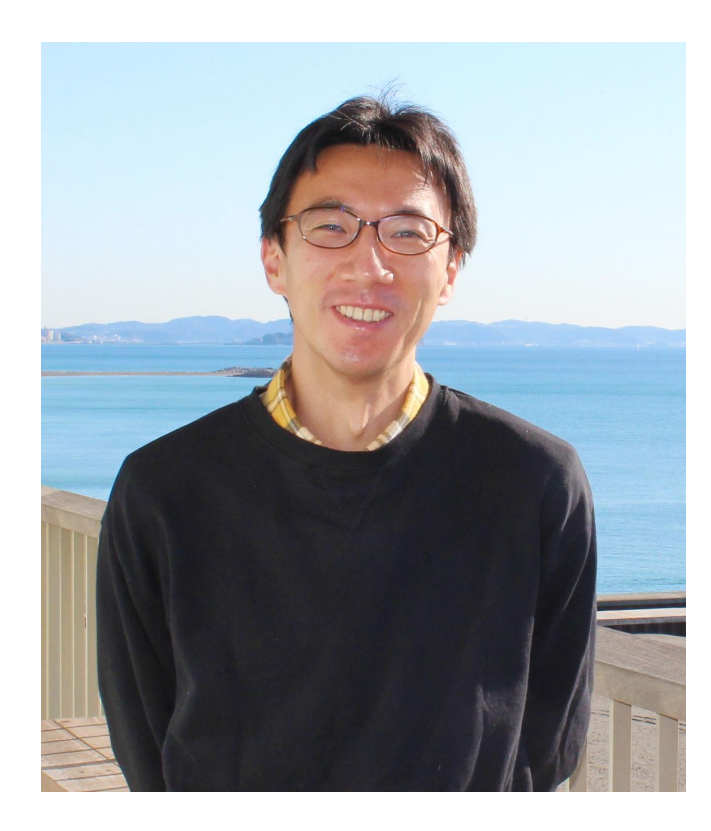

#### **テープス株式会社**

#### **マーケティング責任者**

## **堤 健一郎 Tsutsumi Kenichiro**

#### ▼経歴

市場調査会社、CRM マーケティング支援会社を経て、前職では ヤフー株式会社で Yahoo! ショッピングのマーケティングを担当。

現在は、TēPs 事業のマーケティングを担当

#### ▼趣味

・本(読書、一箱本棚オーナー、古本市のイベント開催) ・バドミントン(高校の部活でコーチ)

# **第 1 部**

# **TēPs(テープス)の概要**

## **TéP**

# ECに特化した ノーコードツール

独自の業務フローを 自動化するツールをすぐに作成

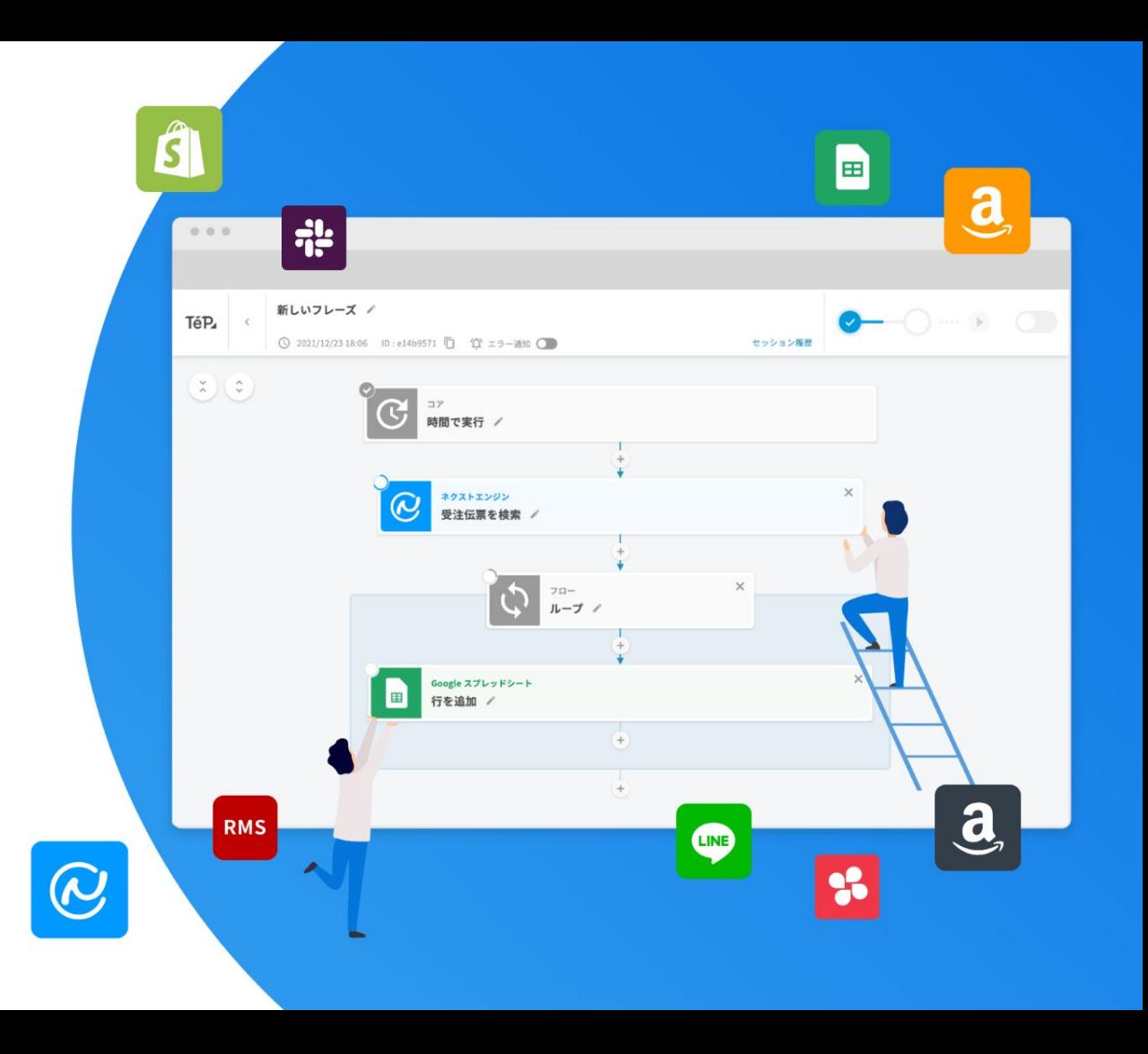

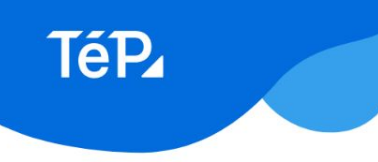

#### ECの運営業務でよくある悩み

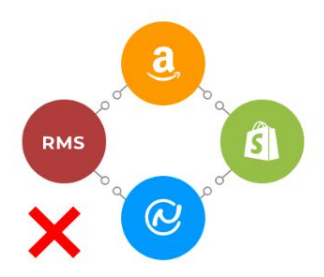

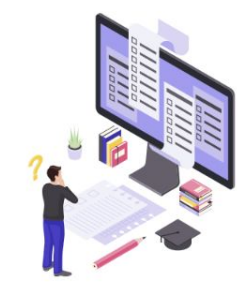

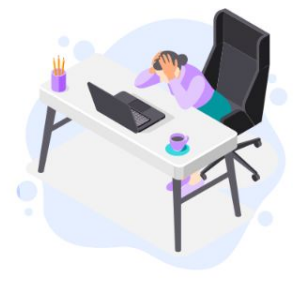

システムが うまく連携できていない

→ モール間のシステム連携がされていない ◇ 基幹システムとの連携が大変

利用しているシステムの 機能が足りない

◆ カスタマイズは高額 ◆ 適切なアプリが見つからない

販路や商流が変わるたび 新しい作業が発生する

◆ 都度システムの切り替えに追われる 頻繁にエンジニアに頼めない  $\bullet$ 

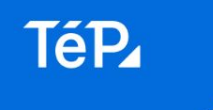

#### 「EC 特化のノーコード」で、 それぞれの悩みを解決できます

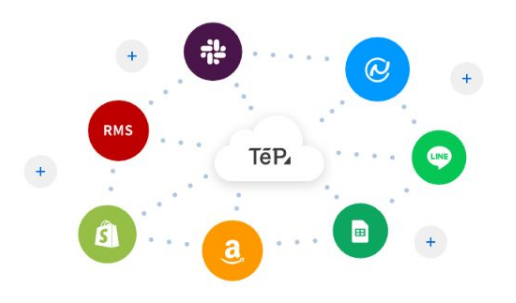

プログラミングなしで 複数のシステムを連携

◆ モール・カート間の各種データを同期 ◆ 各店舗の売上状況をリアルタイム管理

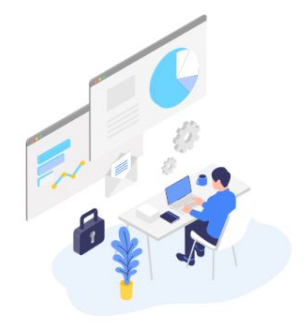

利用しているシステムの 機能を拡張

◆ 処理の条件を自由に設定 ◆ API を介して細かなコントロール

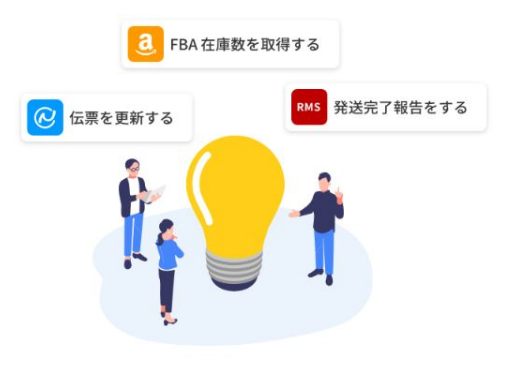

業務フローに合わせて 新しいツールを作成

◆ システムを切り替えずに対応 ◆ 必要なツールを自分でつくる

ノーコードツールとは | プログラミングの知識がなくても、画面の操作のみで誰でも WEB サービスやアプリなどをつくれるツールです。

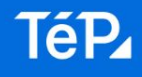

#### EC 運営で利用するシステムの機能を 自由に組み合わせ独自の業務フローをつくれるノーコードツールです

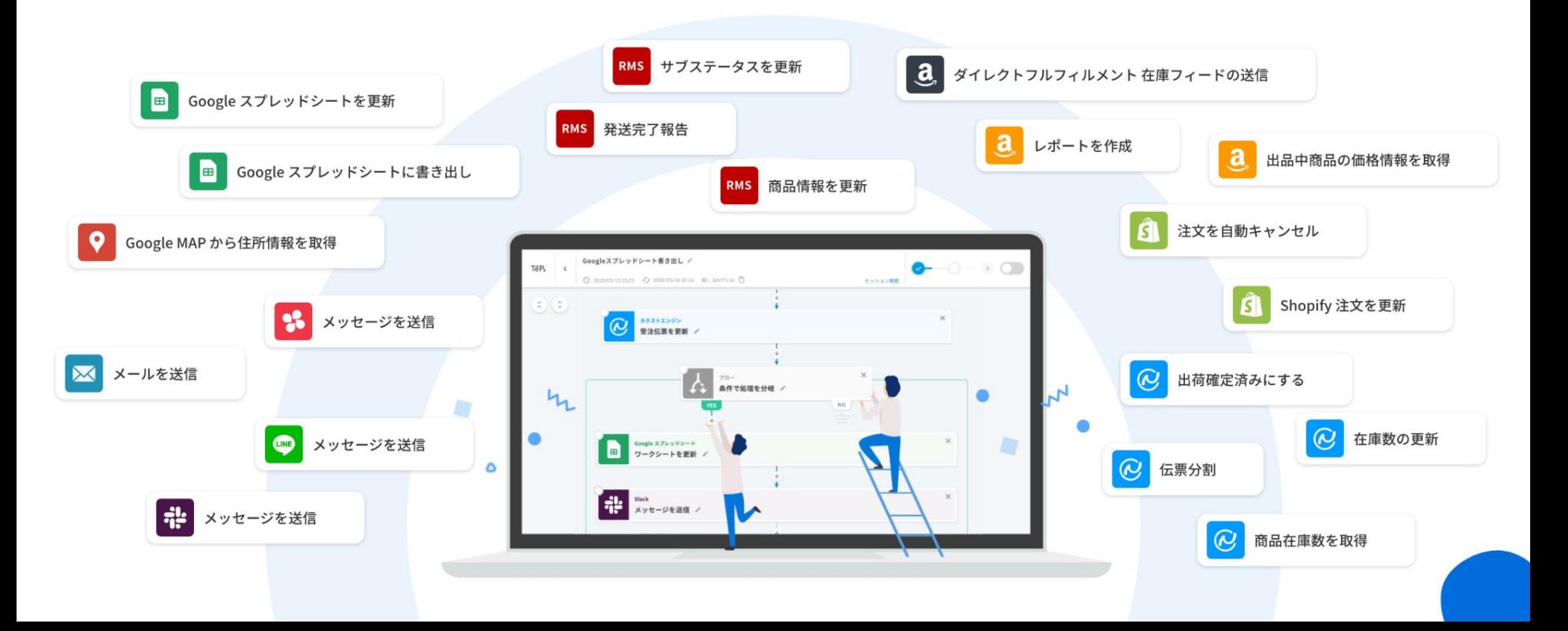

# **TéP**

## プログラミングの知識がなくても、 オリジナルのツールを自由につくることができます

ノート (ブロック)を自由に組み合わせることでつくれる業務フローは無限大

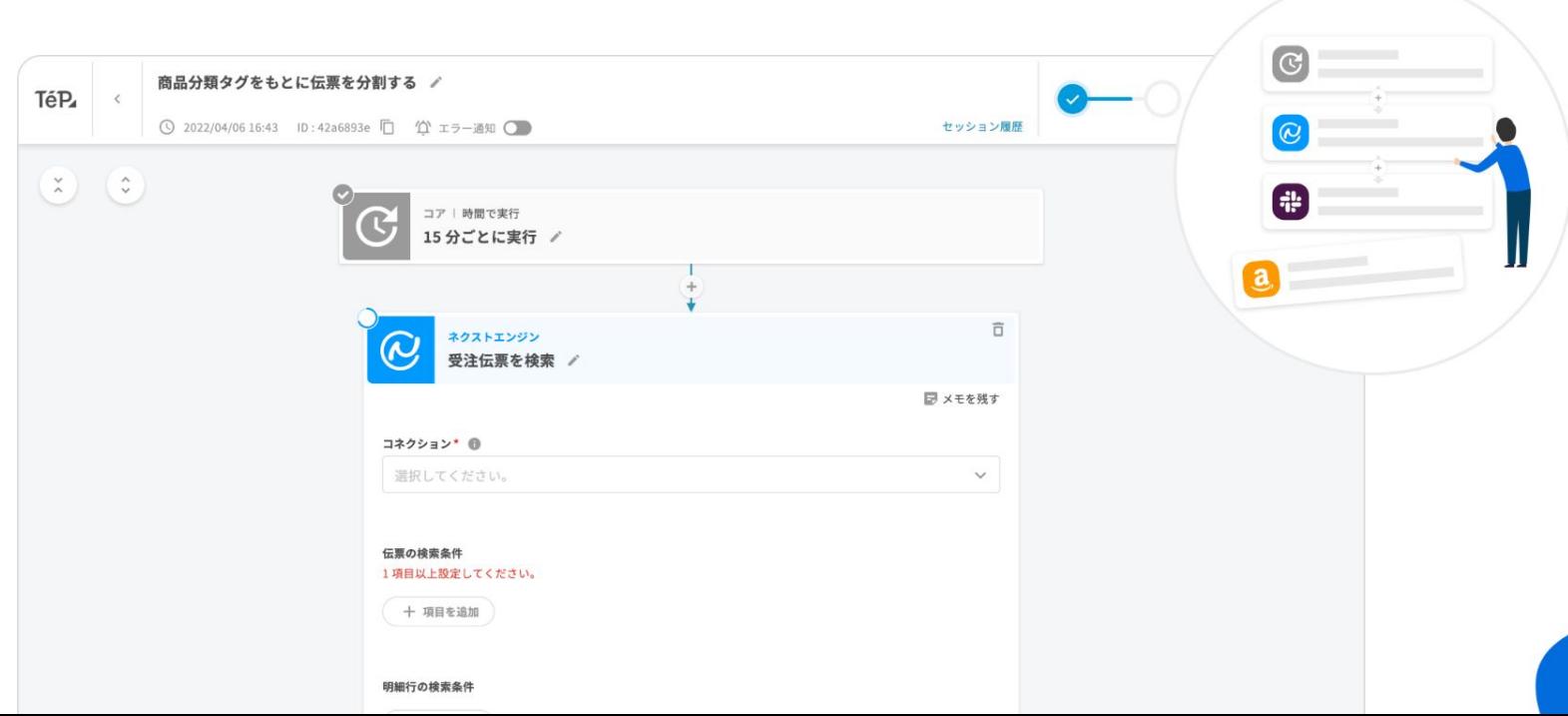

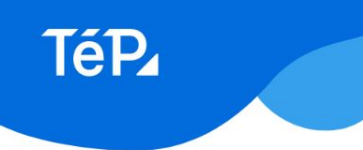

#### 接続しているサービス

2022年7月22日時点の情報。順次拡大予定。

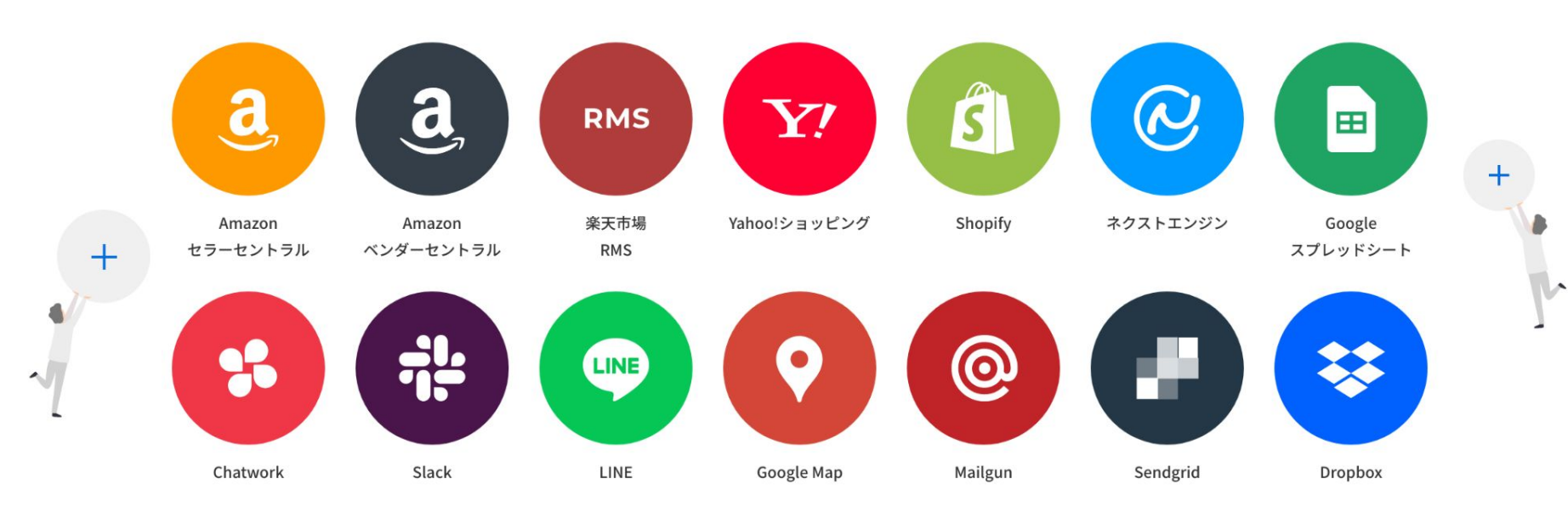

**TéP** 

#### ノート一覧 (できること)

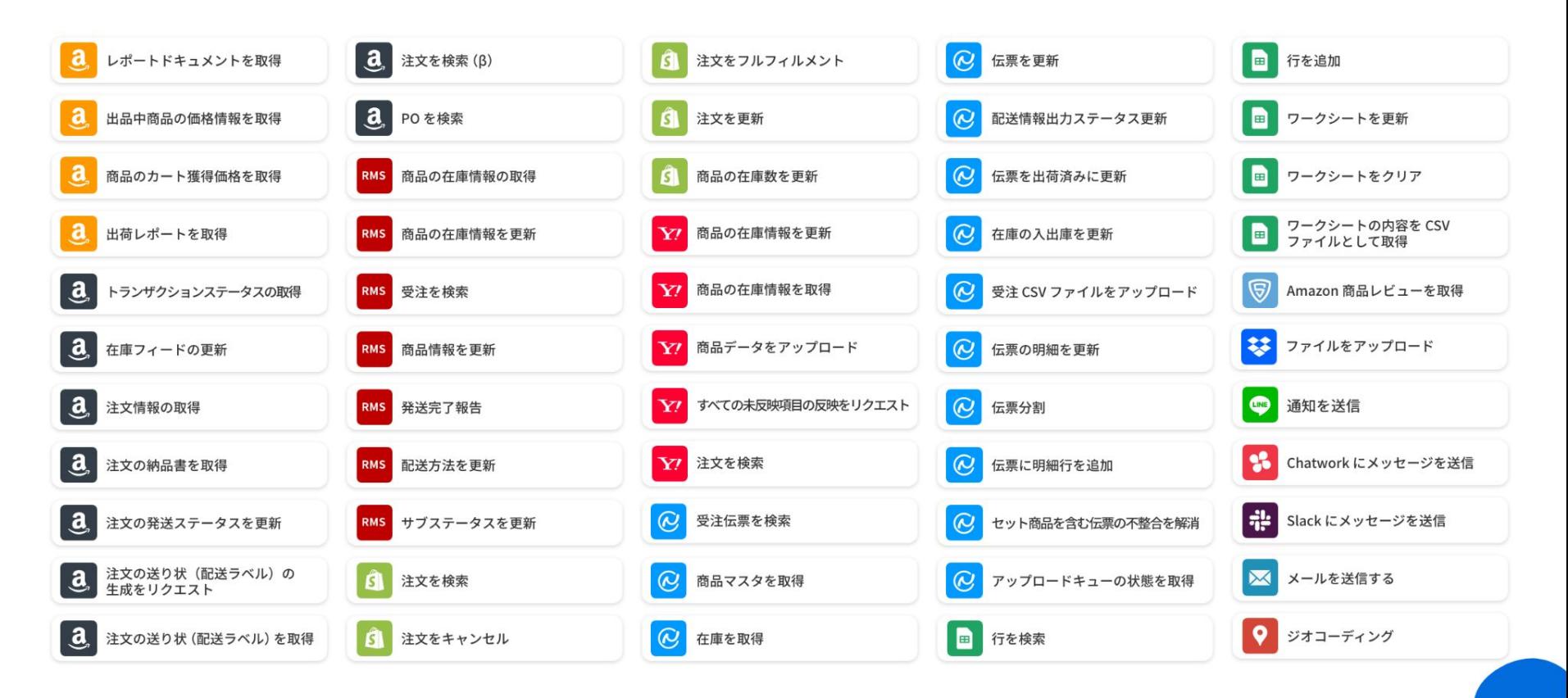

# **TéP**

#### 約70種類のテンプレートで作成もかんたん

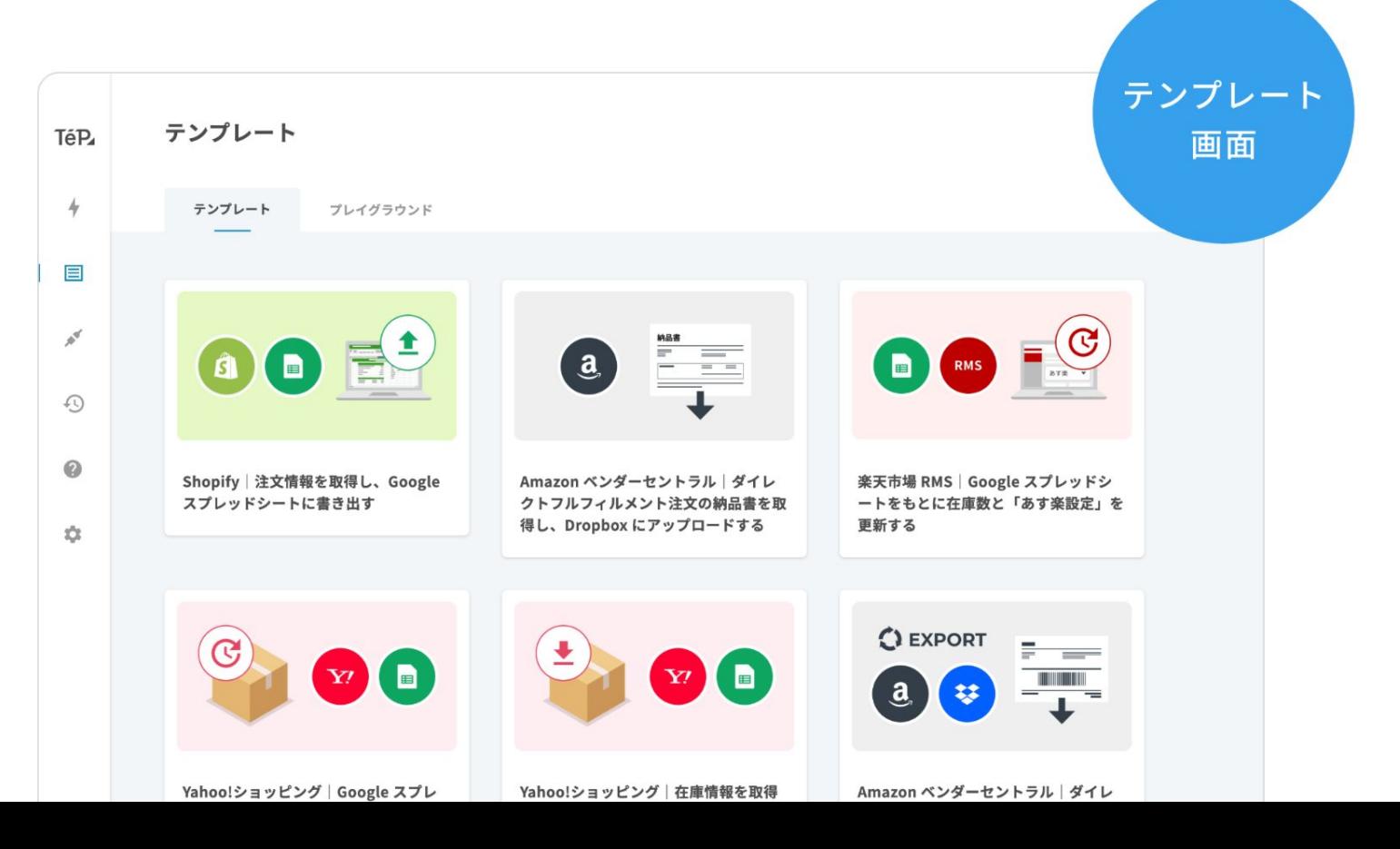

TéP<sub>4</sub>

#### テンプレートは最低限の入力ですぐにつかえる

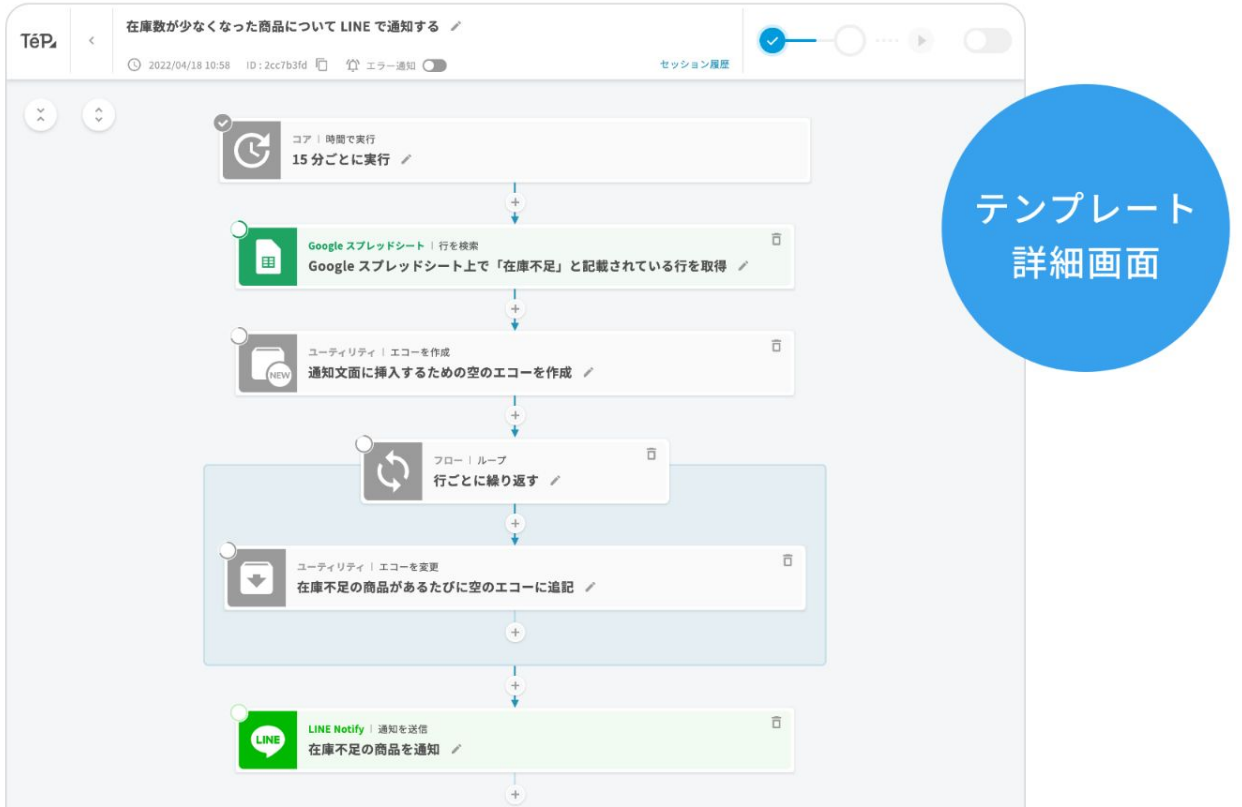

**デモンストレーション**

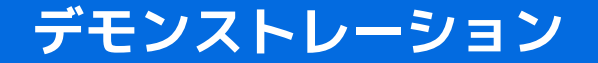

- **● TēPs の基本操作説明**
- **● Shopify 注文を Google スプレッドシートに書き出し**
- **Shopify の注文をフルフィルメント**

#### **Shopify Flow との違い**

- **● 時間をトリガーにして実行**
- **● すでに存在するデータの利用が可能**
- **● 1 つのアプリで複数の Shopify アカウントで利用可能**
- **● 国内の主要モール、サービスとの連携**
- **● 日本語による分かりやすい条件設定**

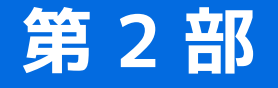

- **1. Shopify 注文を Google スプレッドシートに書き出し**
- **2. Shopify 注文をフルフィルメント**
- **3. 入金催促メールの自動送信**
- **4. Shopify と各サービスの在庫情報を Google スプレッドシートで一元管理**
- **5. 楽天市場と Shopify の在庫情報を連動**
- **6. Yahoo!ショッピングと Shopify の在庫情報を連動**
- **7. Google スプレッドシートをもとに、Shopify と各サービスの在庫情報を更新**
- **8. Shopify 注文が支払済みになったらネクストエンジンの受注伝票に反映**
- **9. Shopify 注文のキャンセルをネクストエンジンの受注伝票に反映**
- **10. Shopify の e ギフト(ソーシャルギフト)注文に配送先住所が入力されたら ネクストエンジンに自動で反映**

- **1. Shopify 注文を Google スプレッドシートに書き出し**
- **2. Shopify 注文をフルフィルメント**
- **3. 入金催促メールの自動送信**
- **4. Shopify と各サービスの在庫情報を Google スプレッドシートで一元管理**
- **5. 楽天市場と Shopify の在庫情報を連動**
- **6. Yahoo!ショッピングと Shopify の在庫情報を連動**
- **7. Google スプレッドシートをもとに、Shopify と各サービスの在庫情報を更新**
- **8. Shopify 注文が支払済みになったらネクストエンジンの受注伝票に反映**
- **9. Shopify 注文のキャンセルをネクストエンジンの受注伝票に反映**
- **10. Shopify の e ギフト(ソーシャルギフト)注文に配送先住所が入力されたら ネクストエンジンに自動で反映**

#### **Shopify 注文を Google スプレッドシートに書き出し**

- **● Shopify の注文の必要な項目だけを Google スプレッドシートに書き出し**
- **● 住所や注文金額の他に、購入された商品の情報も書き出し可能**

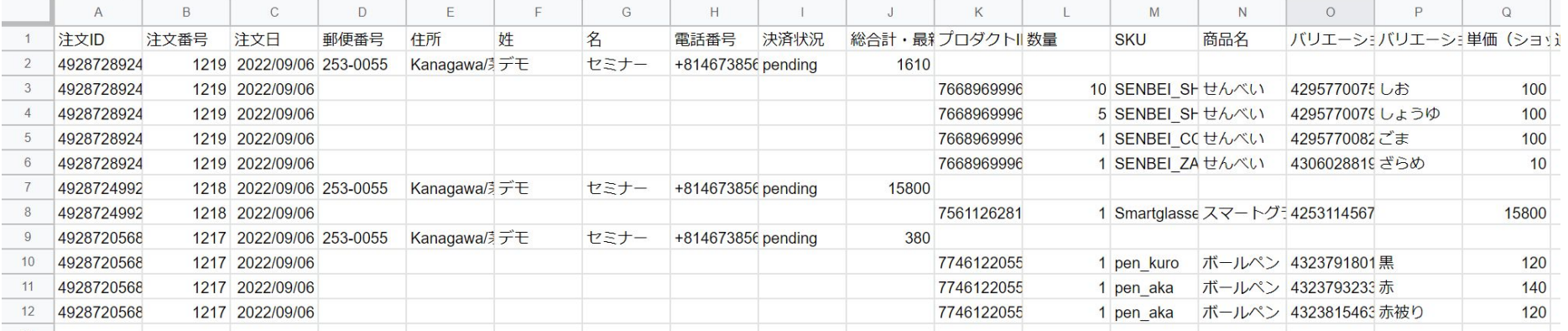

## **Shopify 注文を Google スプレッドシートに書き出し**

- **● 日付やステータスを指定して、特定の注文だけに絞り込むこともできる**
- **● 特定の SKU だけ別のワークシートに書き出すなどの設定も可能**

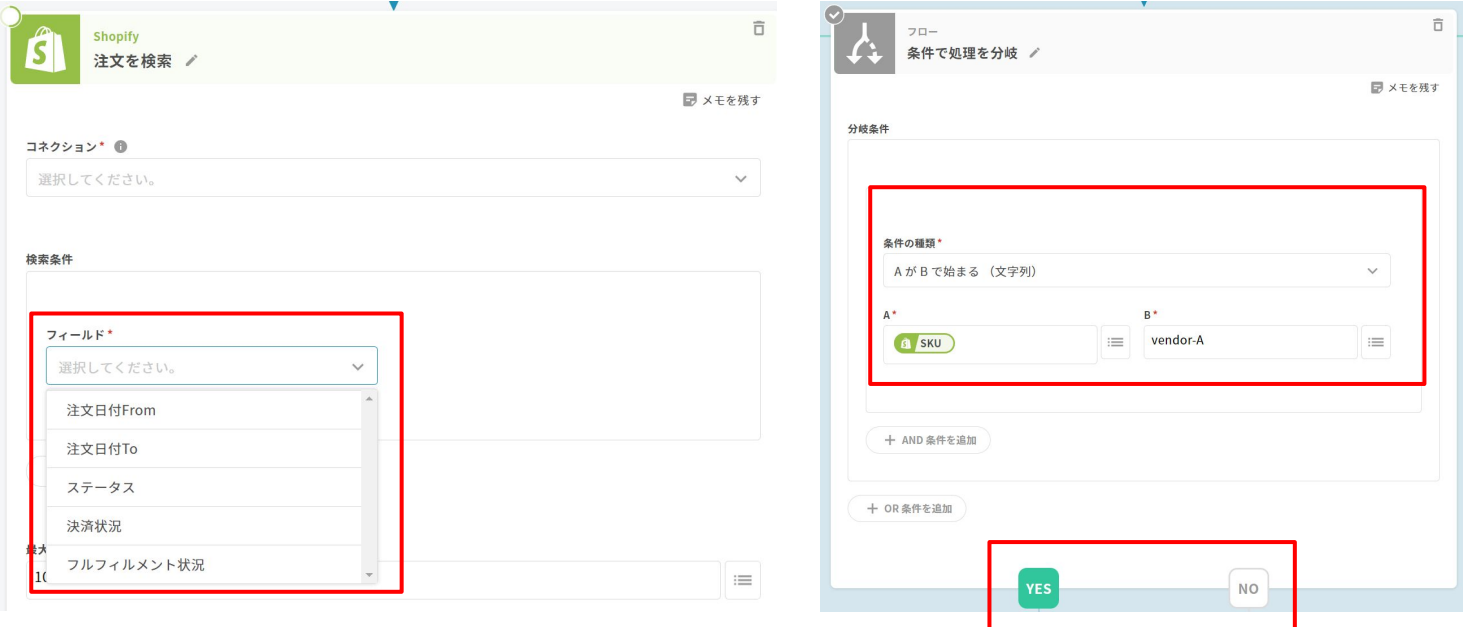

## **注文を Google スプレッドシートに書き出せる接続先**

- **● Shopify**
- **● 楽天市場**
- **● Yahoo!ショッピング**
- **● Amazon ベンダーセントラル(PO、ダイレクトフルフィルメント)**
- **● Amazon セラーセントラル(決済レポート V2、FBA 出荷レポート)**
- **● ネクストエンジン**

**ブログ記事:<https://teps.io/info/append-shopify-order-to-google-spreadsheets/>**

- **1. Shopify 注文を Google スプレッドシートに書き出し**
- **2. Shopify 注文をフルフィルメント**
- **3. 入金催促メールの自動送信**
- **4. Shopify と各サービスの在庫情報を Google スプレッドシートで一元管理**
- **5. 楽天市場と Shopify の在庫情報を連動**
- **6. Yahoo!ショッピングと Shopify の在庫情報を連動**
- **7. Google スプレッドシートをもとに、Shopify と各サービスの在庫情報を更新**
- **8. Shopify 注文が支払済みになったらネクストエンジンの受注伝票に反映**
- **9. Shopify 注文のキャンセルをネクストエンジンの受注伝票に反映**
- **10. Shopify の e ギフト(ソーシャルギフト)注文に配送先住所が入力されたら ネクストエンジンに自動で反映**

#### **Shopify 注文をフルフィルメント**

- **● 出荷元倉庫などに渡しておいた Google スプレッドシートに、出荷に必要 な情報を自動で書き出しておく**
- **● 出荷作業が完了したら、追跡番号と配送業者を出荷元に記入してもらう**
- **● TēPs が記入された情報を自動で読み込み、Shopify に反映**

#### **ブログ記事[:https://teps.io/info/shopify-order-fulfillment-according-to-google-spreadsheets/](https://teps.io/info/shopify-order-fulfillment-according-to-google-spreadsheets/)**

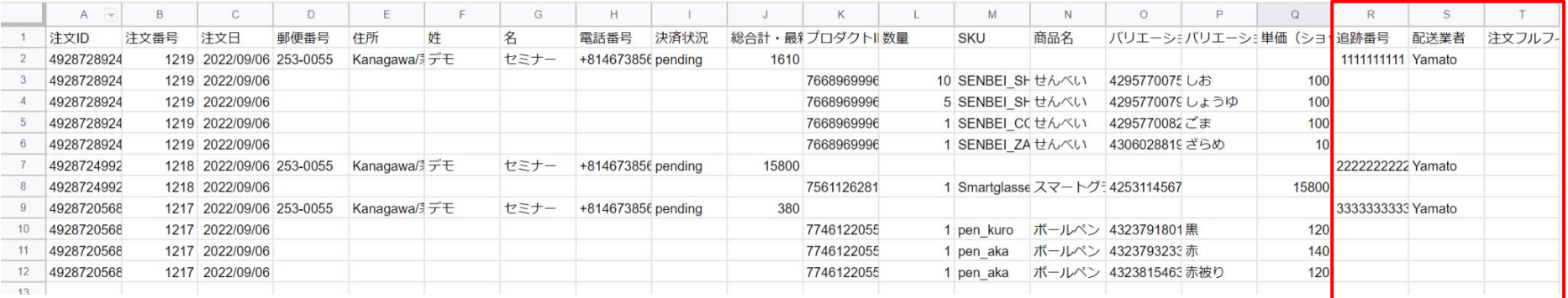

- **1. Shopify 注文を Google スプレッドシートに書き出し**
- **2. Shopify 注文をフルフィルメント**
- **3. 入金催促メールの自動送信**
- **4. Shopify と各サービスの在庫情報を Google スプレッドシートで一元管理**
- **5. 楽天市場と Shopify の在庫情報を連動**
- **6. Yahoo!ショッピングと Shopify の在庫情報を連動**
- **7. Google スプレッドシートをもとに、Shopify と各サービスの在庫情報を更新**
- **8. Shopify 注文が支払済みになったらネクストエンジンの受注伝票に反映**
- **9. Shopify 注文のキャンセルをネクストエンジンの受注伝票に反映**
- **10. Shopify の e ギフト(ソーシャルギフト)注文に配送先住所が入力されたら ネクストエンジンに自動で反映**

#### 入金催促メールの自動送信

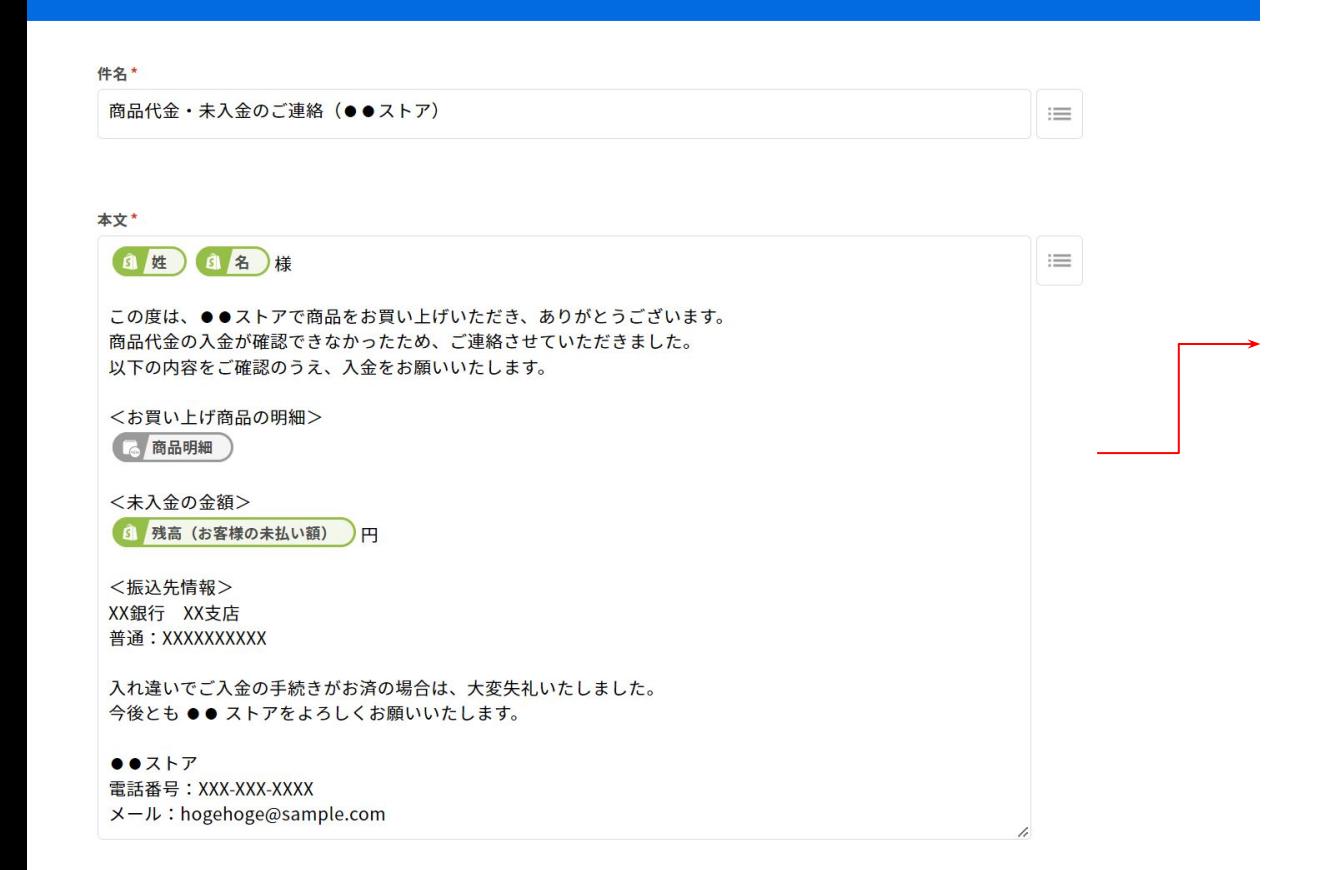

#### 商品代金・未入金のご連絡 (●●ストア) 受信トレイン

To  $\dot{\boxminus}$   $\leftrightarrow$ 

 $\mathsf{K}$ 

@teps.io

姓 名様

この度は、●●ストアで商品をお買い上げいただき、ありがとうございます。 商品代金の入金が確認できなかったため、ご連絡させていただきました。 以下の内容をご確認のうえ、入金をお願いいたします。

<お買い上げ商品の明細> 商品名:サんべい バリエーション:しお 数量: 10 **単価: 100円** 

商品名: せんべい バリエーション:しょうゆ

**数量:5 単価:100円** 

商品名:せんべい バリエーション:ごま 数量:1 単価: 100円

商品名:せんべい バリエーション: ざらめ **数量:1 単価:10円** 

<未入金の金額> 1610円

<振込先情報> XX銀行 XX支店 普通: XXXXXXXXXX

入れ違いでご入金の手続きがお済の場合は、大変失礼いたしました。 今後とも •• ストアをよろしくお願いいたします。

••ストア 電話番号: XXX-XXX-XXXX メール: hogehoge@sample.com

## **入金催促メールの自動送信**

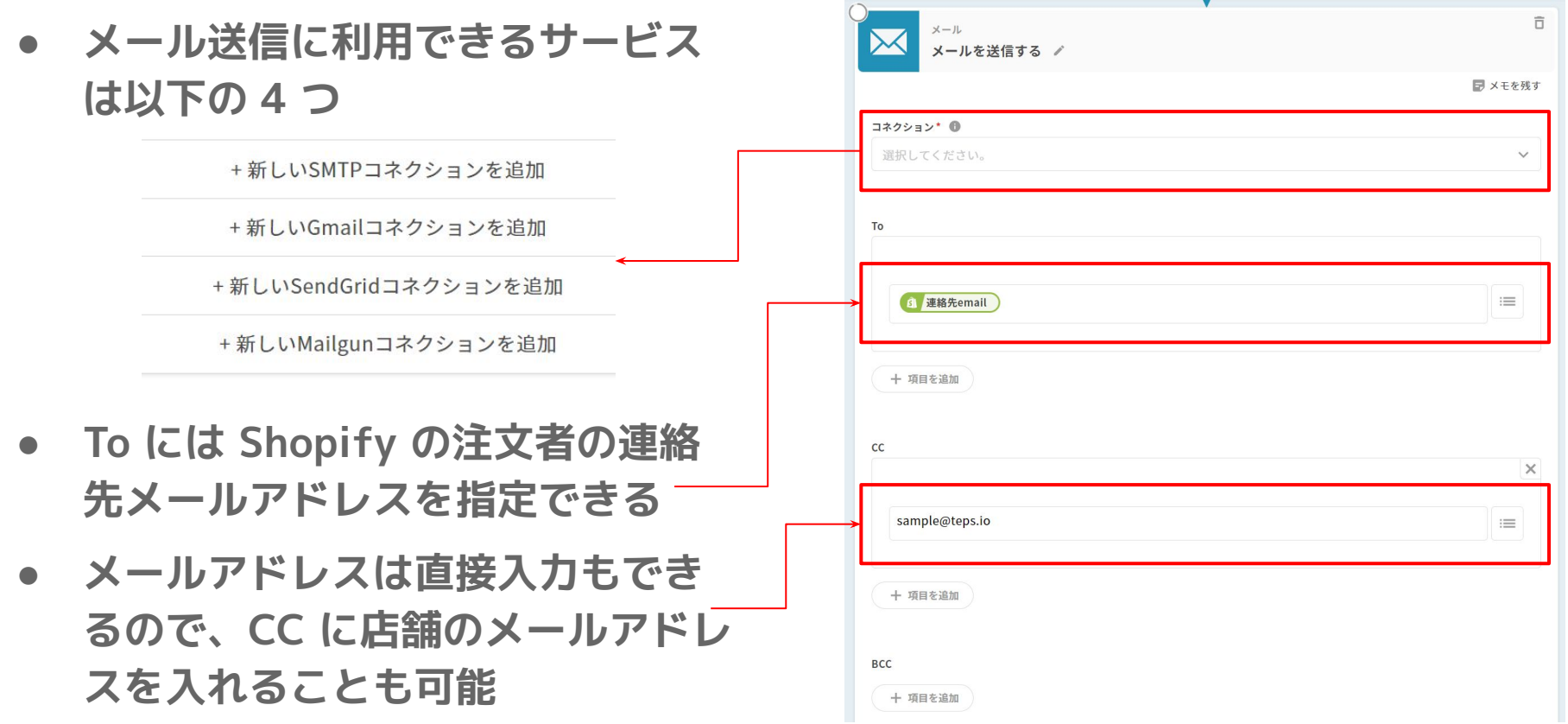

## **入金催促メールの自動送信**

- **● 入金催促メールを送る条件を 細かく設定可能**
- **● たとえば、**
	- **・決済状況:未払い**
	- **・入金催促メール未送信 ・注文から 7 日以上経過**
- **● 入金催促メールを送った注文に タグを付与し、何度もメール送信する ことを防止**

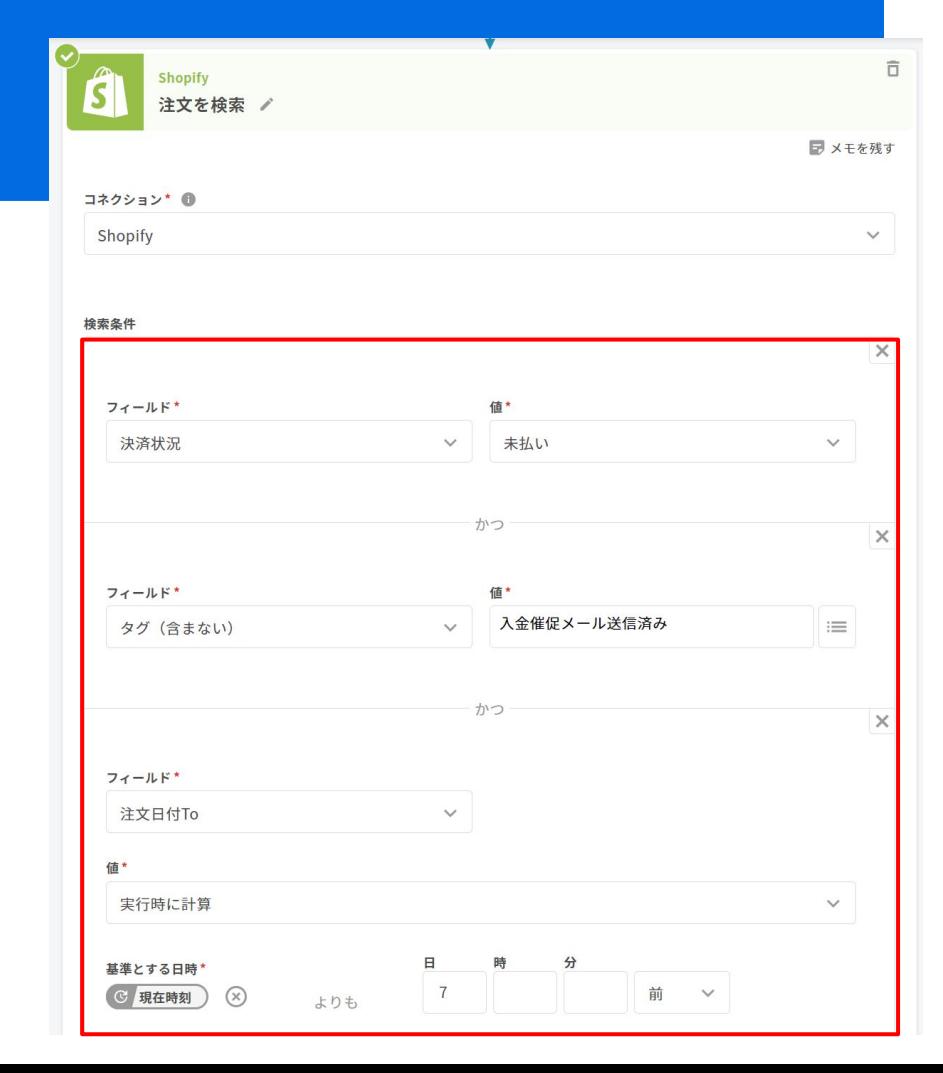

#### **入金催促メールの自動送信が可能な接続先**

- **● Shopify**
- **● 楽天市場**
- **● Yahoo!ショッピング**
- **● ネクストエンジン**

**ブログ記事:<https://teps.io/info/send-payment-reminder-email-on-shopify/>**

- **1. Shopify 注文を Google スプレッドシートに書き出し**
- **2. Shopify 注文をフルフィルメント**
- **3. 入金催促メールの自動送信**
- **4. Shopify と各サービスの在庫情報を Google スプレッドシートで一元管理**
- **5. 楽天市場と Shopify の在庫情報を連動**
- **6. Yahoo!ショッピングと Shopify の在庫情報を連動**
- **7. Google スプレッドシートをもとに、Shopify と各サービスの在庫情報を更新**
- **8. Shopify 注文が支払済みになったらネクストエンジンの受注伝票に反映**
- **9. Shopify 注文のキャンセルをネクストエンジンの受注伝票に反映**
- **10. Shopify の e ギフト(ソーシャルギフト)注文に配送先住所が入力されたら ネクストエンジンに自動で反映**

#### **Shopify と各サービスの在庫情報を Google スプレッドシートで一元管理**

- **● Shopify、楽天市場、Yahoo!ショッピングなどの最新の在庫数を Google スプレッドシートに書き出し、在庫の一元管理が可能**
- **● 商品ごとに発注が必要な在庫数のしきい値を決めておき、 発注フラグをたてることもできます**

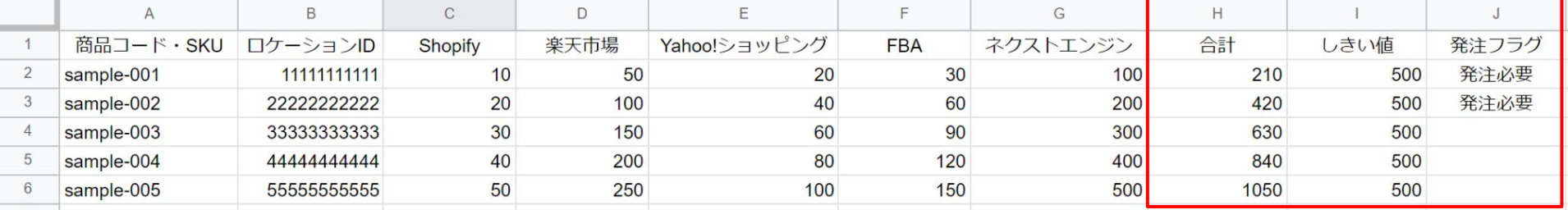

#### **在庫数がしきい値を下回ったら メールやチャットツールに自動で通知**

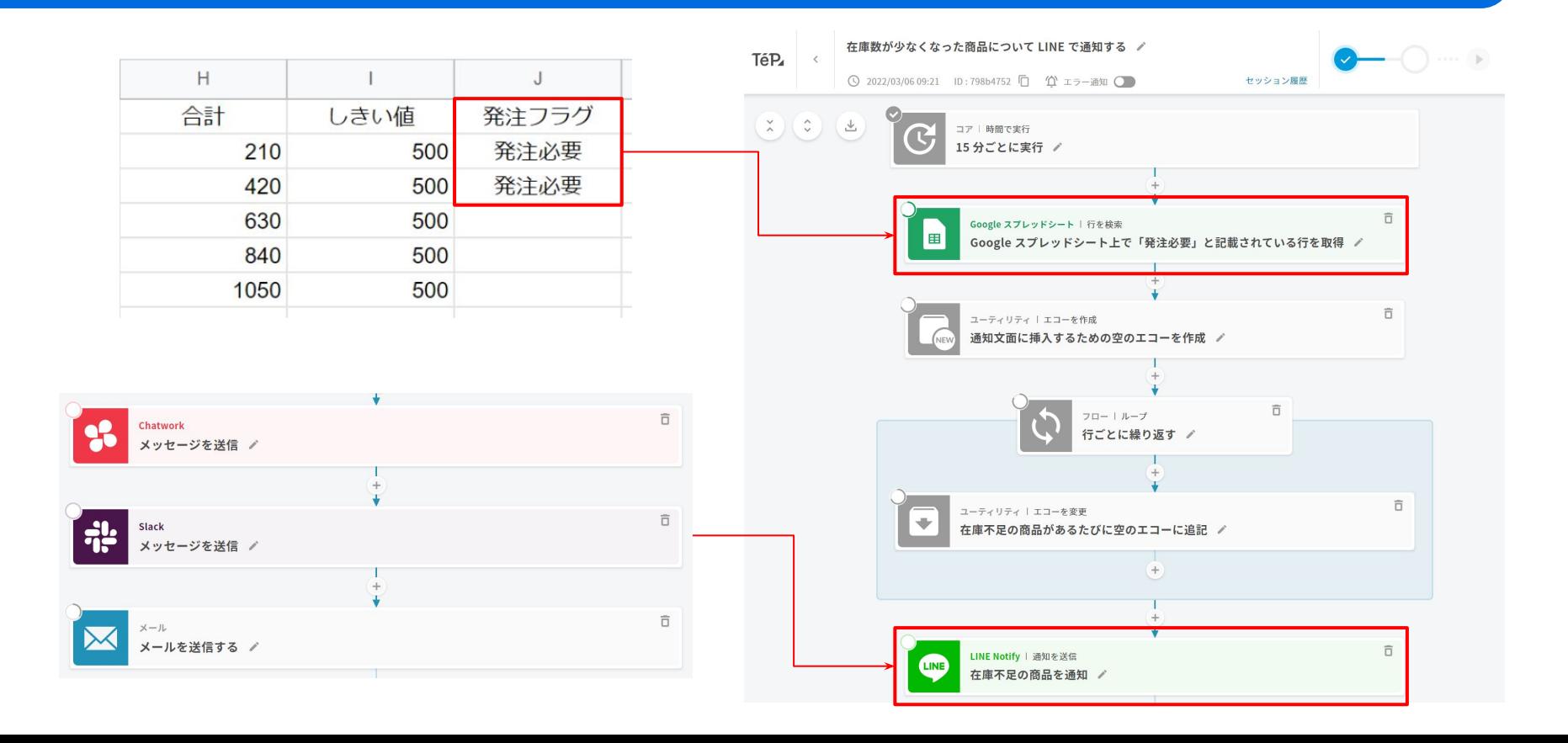

#### **在庫情報が取得可能な接続先**

- **● [Shopify](https://teps.io/info/update-inventory-on-google-spreadsheets-from-shopify/)**
- **● [楽天市場](https://teps.io/info/b41/)**
- **● [Yahoo!ショッピング](https://teps.io/info/append-yahoo-shopping-inventory-to-google-spreadsheets/)**
- **● [ネクストエンジン](https://teps.io/info/t07/)**
- **● [Amazon セラーセントラル\(FBA 在庫管理レポート\)](https://teps.io/info/export-amazon-seller-central-fba-shipping-report-to-google-spreadsheets/)**
- **● [オープンロジ](https://teps.io/info/update-inventory-on-google-spreadsheets-from-openlogi/)**

- **1. Shopify 注文を Google スプレッドシートに書き出し**
- **2. Shopify 注文をフルフィルメント**
- **3. 入金催促メールの自動送信**
- **4. Shopify と各サービスの在庫情報を Google スプレッドシートで一元管理**
- **5. 楽天市場と Shopify の在庫情報を連動**
- **6. Yahoo!ショッピングと Shopify の在庫情報を連動**
- **7. Google スプレッドシートをもとに、Shopify と各サービスの在庫情報を更新**
- **8. Shopify 注文が支払済みになったらネクストエンジンの受注伝票に反映**
- **9. Shopify 注文のキャンセルをネクストエンジンの受注伝票に反映**
- **10. Shopify の e ギフト(ソーシャルギフト)注文に配送先住所が入力されたら ネクストエンジンに自動で反映**

## **楽天市場と Shopify の在庫情報を同期**

- **● Shopify で新規登録した商品は、 楽天市場と在庫が同期される**
- **● 楽天市場に登録済みの商品は Shopify と 在庫情報が同期されない**
- **● TēPs を利用することで、15 分間隔で在 庫の同期が可能**

**ブログ記事**

**<https://teps.io/info/sync-shopify-inventory-from-rakuten-rms/>**

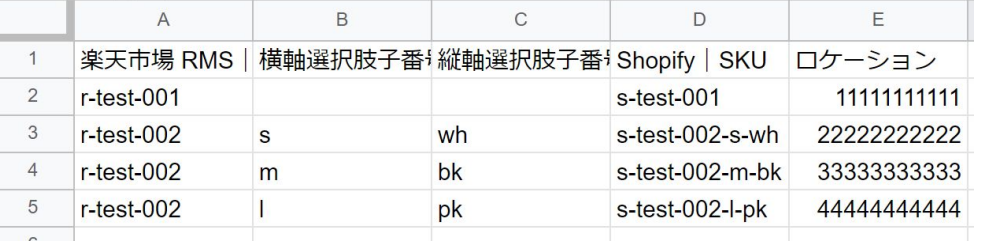

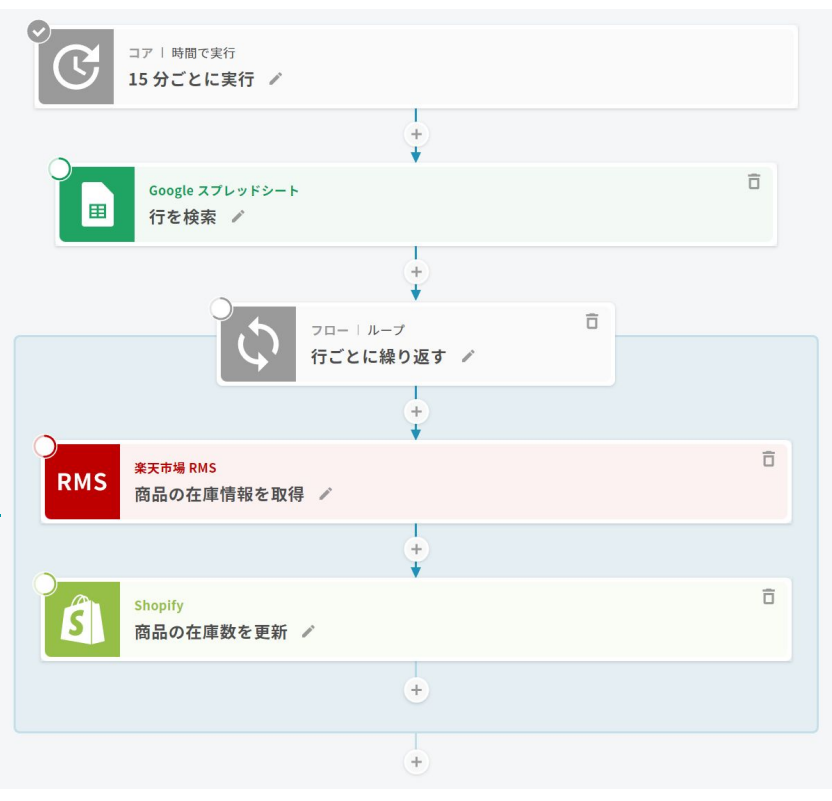

- **1. Shopify 注文を Google スプレッドシートに書き出し**
- **2. Shopify 注文をフルフィルメント**
- **3. 入金催促メールの自動送信**
- **4. Shopify と各サービスの在庫情報を Google スプレッドシートで一元管理**
- **5. 楽天市場と Shopify の在庫情報を連動**
- **6. Yahoo!ショッピングと Shopify の在庫情報を連動**
- **7. Google スプレッドシートをもとに、Shopify と各サービスの在庫情報を更新**
- **8. Shopify 注文が支払済みになったらネクストエンジンの受注伝票に反映**
- **9. Shopify 注文のキャンセルをネクストエンジンの受注伝票に反映**
- **10. Shopify の e ギフト(ソーシャルギフト)注文に配送先住所が入力されたら ネクストエンジンに自動で反映**

## **Yahoo!ショッピングと Shopify の在庫情報を同期**

- **● Yahoo!ショッピングと Shopify の在庫 を同期するには OMS などのツール導入 が必要**
- **● 楽天市場と同様に TēPs と使うと 15 分間隔で在庫の同期が可能**

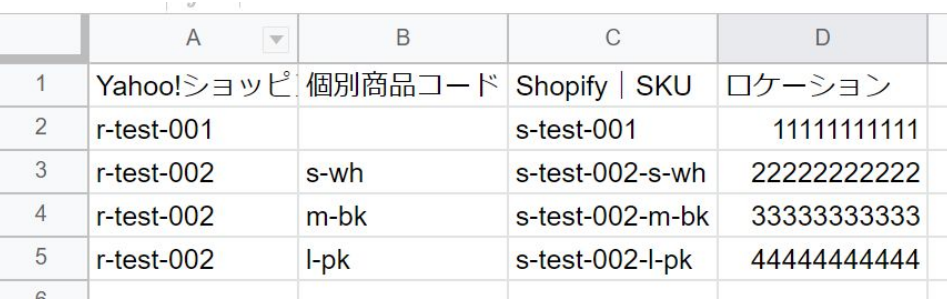

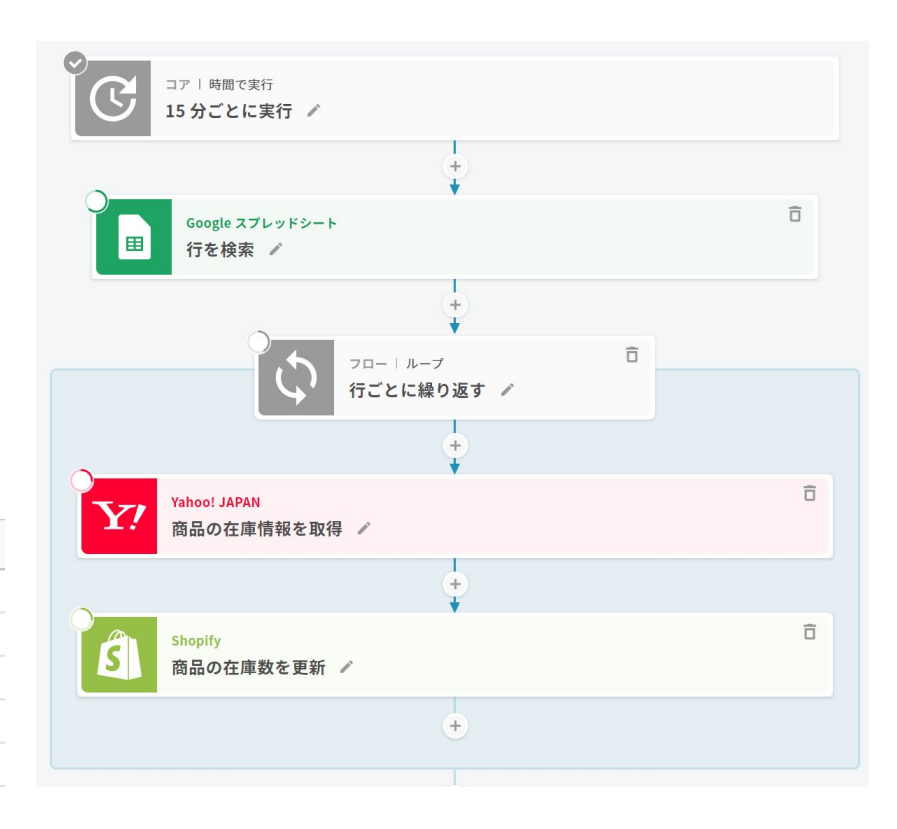

- **1. Shopify 注文を Google スプレッドシートに書き出し**
- **2. Shopify 注文をフルフィルメント**
- **3. 入金催促メールの自動送信**
- **4. Shopify と各サービスの在庫情報を Google スプレッドシートで一元管理**
- **5. 楽天市場と Shopify の在庫情報を連動**
- **6. Yahoo!ショッピングと Shopify の在庫情報を連動**
- **7. Google スプレッドシートをもとに、Shopify と各サービスの在庫情報を更新**
- **8. Shopify 注文が支払済みになったらネクストエンジンの受注伝票に反映**
- **9. Shopify 注文のキャンセルをネクストエンジンの受注伝票に反映**
- **10. Shopify の e ギフト(ソーシャルギフト)注文に配送先住所が入力されたら ネクストエンジンに自動で反映**

#### **Google スプレッドシートをもとに Shopify と各サービスの在庫情報を更新**

- **● Shopify、楽天市場、Yahoo!ショッピングなどの在庫数を Google スプレッドシートをもとに更新が可能**
- **● あらかじめ各モール・カートへの在庫の配分率を決めておけば、 Google スプレッドシートに最新の在庫数を記入するだけで自動更新ができる**

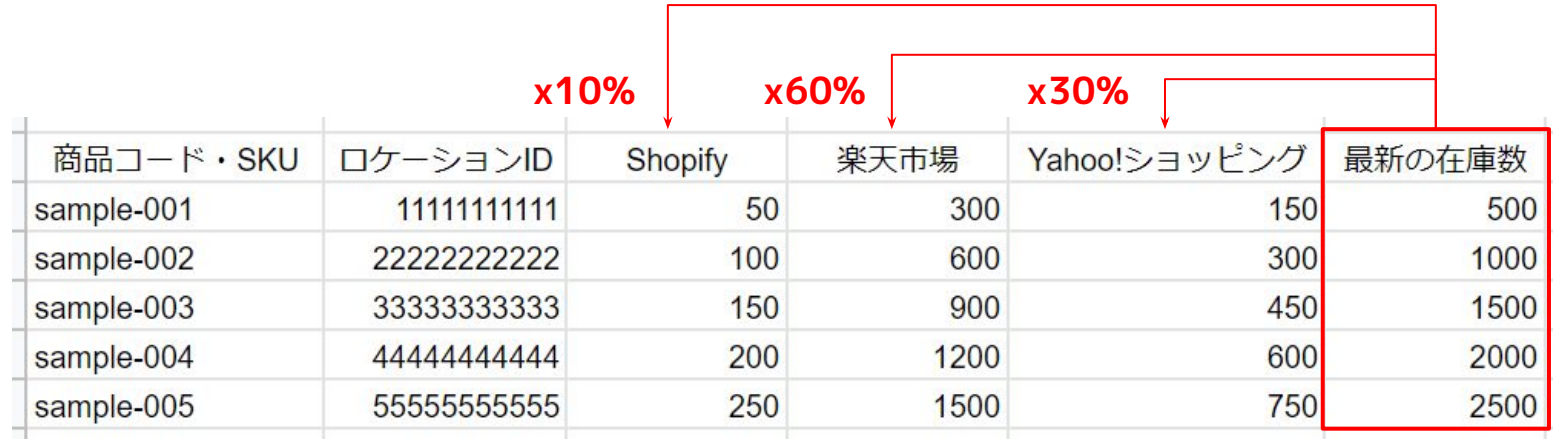

#### **在庫情報が更新可能な接続先**

- **● [Shopify](https://teps.io/info/update-shopify-inventory-according-to-google-spreadsheets/)**
- **● [楽天市場](https://teps.io/info/rakuten-update-inventory-information-based-on-google-spreadsheet-automatically/)**
- **● [Yahoo!ショッピング](https://teps.io/info/update-yahoo-shopping-inventory-according-to-google-google-spreadsheets/)**
- **● [ネクストエンジン](https://teps.io/info/t22/)**
- **● [Amazon ベンダーセントラル|ダイレクトフルフィルメント](https://teps.io/info/update-amazon-direct-fulfillment-inventory-on-amazon-vendor-central-according-to-google-spreadsheets/)**

- **1. Shopify 注文を Google スプレッドシートに書き出し**
- **2. Shopify 注文をフルフィルメント**
- **3. 入金催促メールの自動送信**
- **4. Shopify と各サービスの在庫情報を Google スプレッドシートで一元管理**
- **5. 楽天市場と Shopify の在庫情報を連動**
- **6. Yahoo!ショッピングと Shopify の在庫情報を連動**
- **7. Google スプレッドシートをもとに、Shopify と各サービスの在庫情報を更新**
- **8. Shopify 注文が支払済みになったらネクストエンジンの受注伝票に反映**
- **9. Shopify 注文のキャンセルをネクストエンジンの受注伝票に反映**
- **10. Shopify の e ギフト(ソーシャルギフト)注文に配送先住所が入力されたら ネクストエンジンに自動で反映**

#### **Shopify 注文はネクストエンジンに取り込まれると その後の変更が同期されない**

- **● 銀行振り込みなどの Shopify 注文で、ステータスを「支払い済み」に してもネクストエンジンに反映されない**
- **● Shopify 注文をキャンセルしても、ネクストエンジンの受注伝票が キャンセルされない**
- Shopify で e ギフト(ソーシャルギフト)アプリを利用した場合、 **入力された配送先住所がネクストエンジンに反映されない**

#### **TēPs を利用することで、これらを全て自動化できます!**

- **1. Shopify 注文を Google スプレッドシートに書き出し**
- **2. Shopify 注文をフルフィルメント**
- **3. 入金催促メールの自動送信**
- **4. Shopify と各サービスの在庫情報を Google スプレッドシートで一元管理**
- **5. 楽天市場と Shopify の在庫情報を連動**
- **6. Yahoo!ショッピングと Shopify の在庫情報を連動**
- **7. Google スプレッドシートをもとに、Shopify と各サービスの在庫情報を更新**
- **8. Shopify 注文が支払済みになったらネクストエンジンの受注伝票に反映**
- **9. Shopify 注文のキャンセルをネクストエンジンの受注伝票に反映**
- **10. Shopify の e ギフト(ソーシャルギフト)注文に配送先住所が入力されたら ネクストエンジンに自動で反映**

#### **Shopify 注文が支払済みになったら ネクストエンジンの受注伝票に反映**

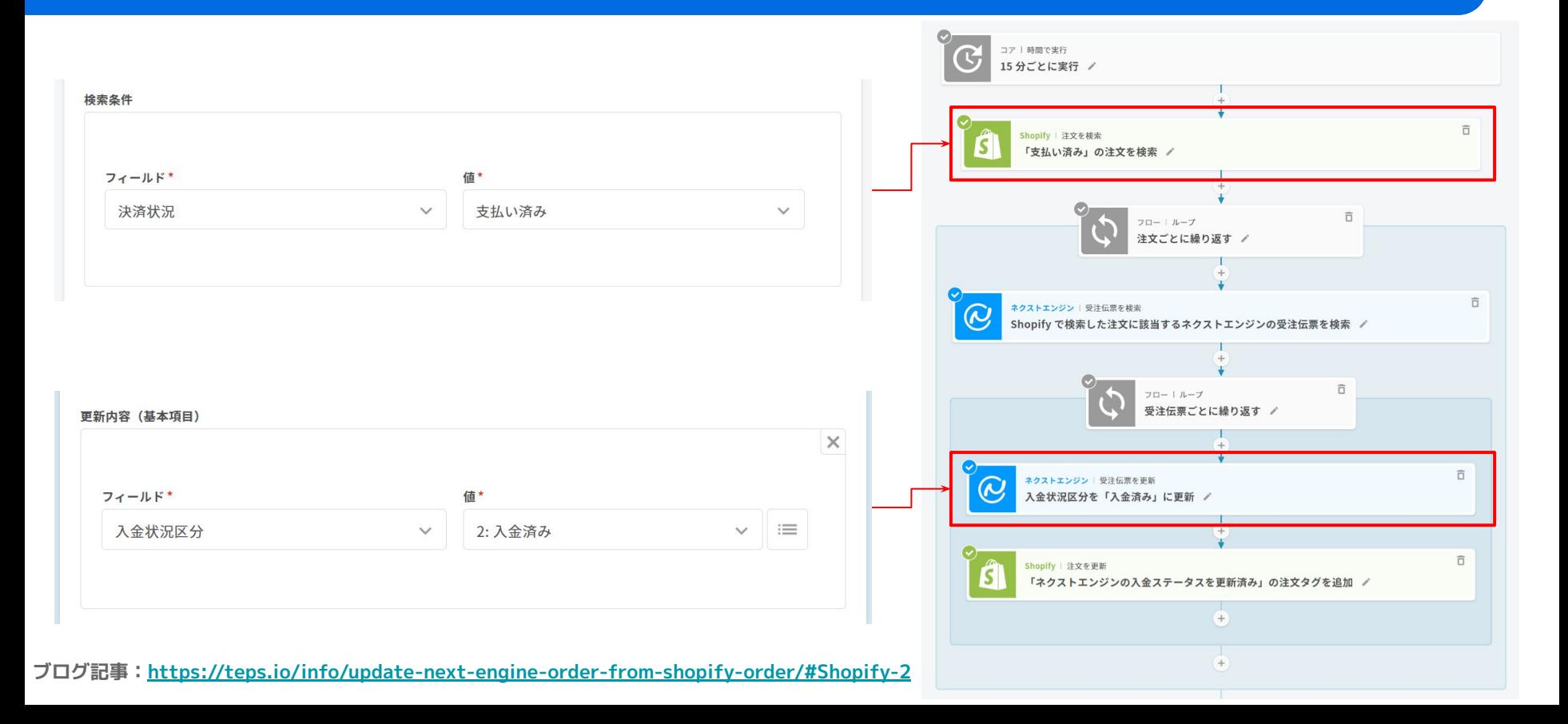

- **1. Shopify 注文を Google スプレッドシートに書き出し**
- **2. Shopify 注文をフルフィルメント**
- **3. 入金催促メールの自動送信**
- **4. Shopify と各サービスの在庫情報を Google スプレッドシートで一元管理**
- **5. 楽天市場と Shopify の在庫情報を連動**
- **6. Yahoo!ショッピングと Shopify の在庫情報を連動**
- **7. Google スプレッドシートをもとに、Shopify と各サービスの在庫情報を更新**
- **8. Shopify 注文が支払済みになったらネクストエンジンの受注伝票に反映**
- **9. Shopify 注文のキャンセルをネクストエンジンの受注伝票に反映**
- **10. Shopify の e ギフト(ソーシャルギフト)注文に配送先住所が入力されたら ネクストエンジンに自動で反映**

#### **Shopify 注文がキャンセルされたら ネクストエンジンの受注伝票をキャンセルする**

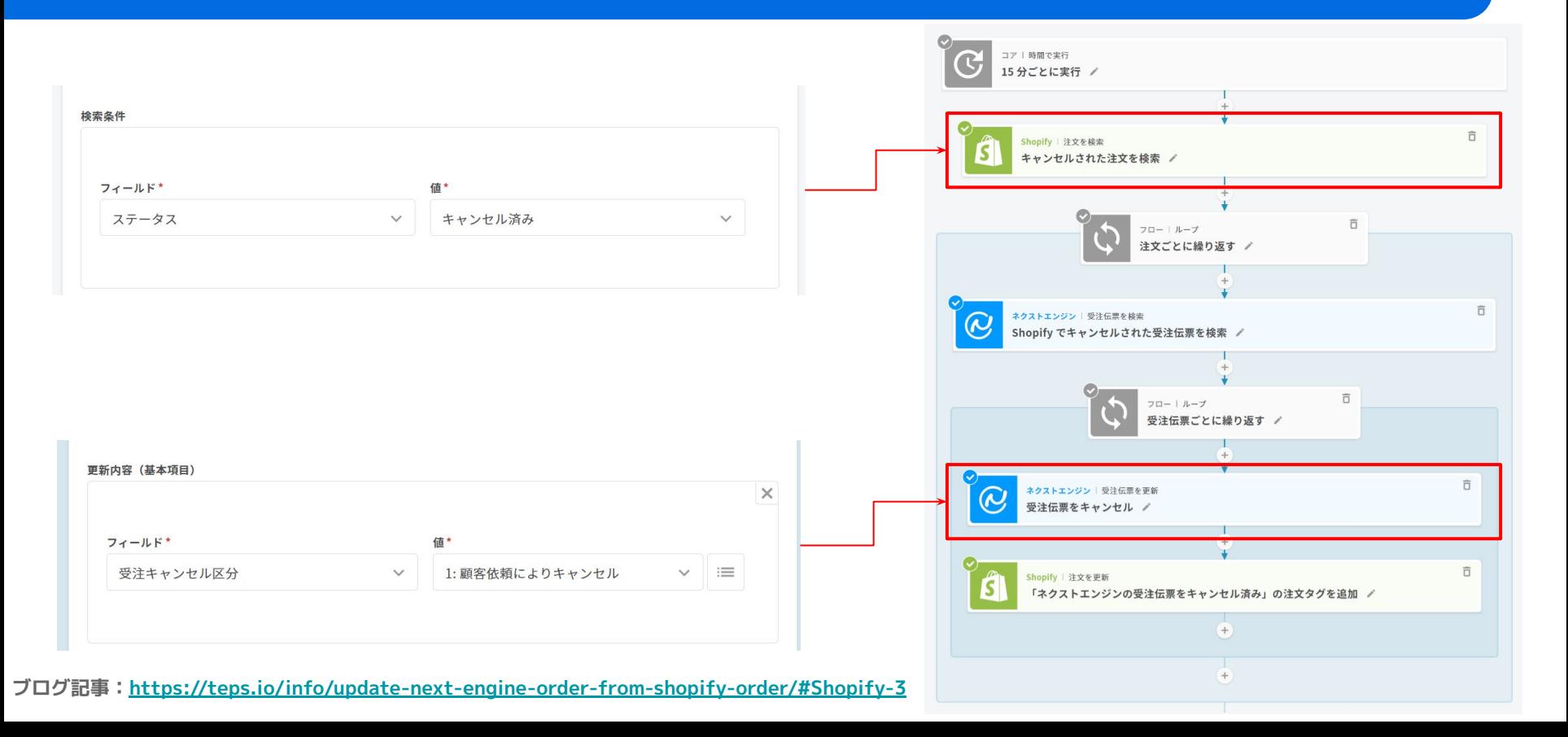

## **Google スプレッドシートをもとに Shopify 注文をキャンセル**

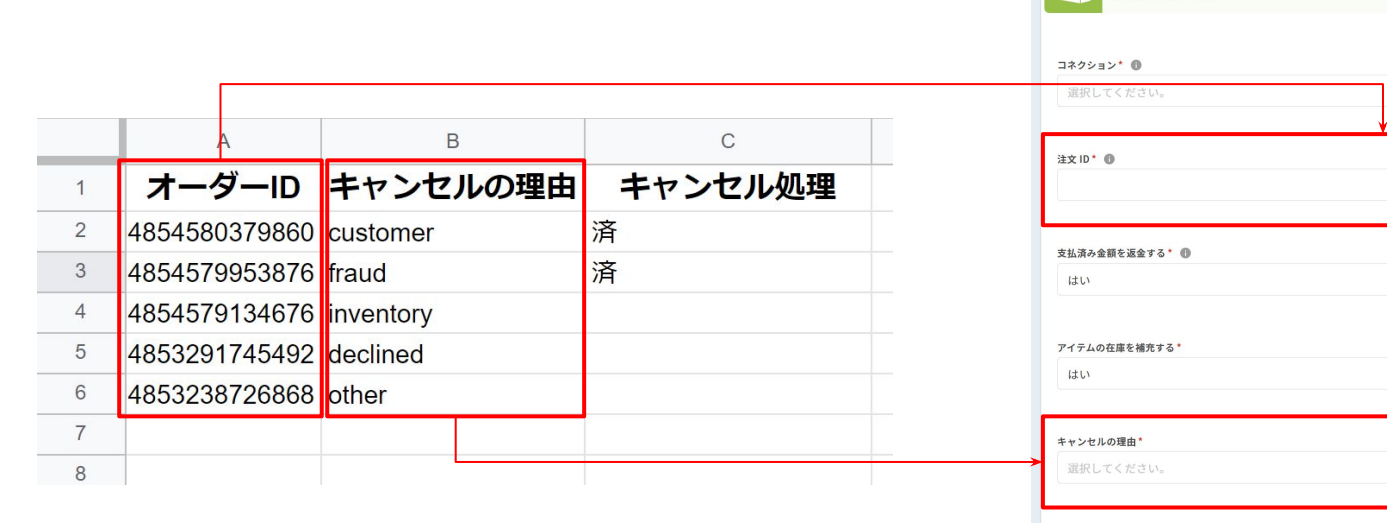

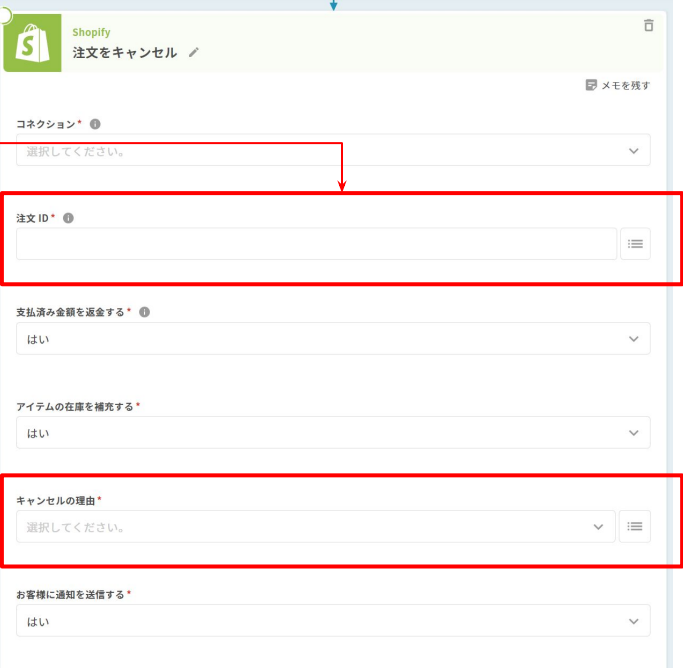

**ブログ記事[:https://teps.io/info/cancel-shopify-orders-according-to-google-spreadsheets/](https://teps.io/info/cancel-shopify-orders-according-to-google-spreadsheets/)**

#### **Google フォームを使って Shopify 注文のキャンセル処理を自動化**

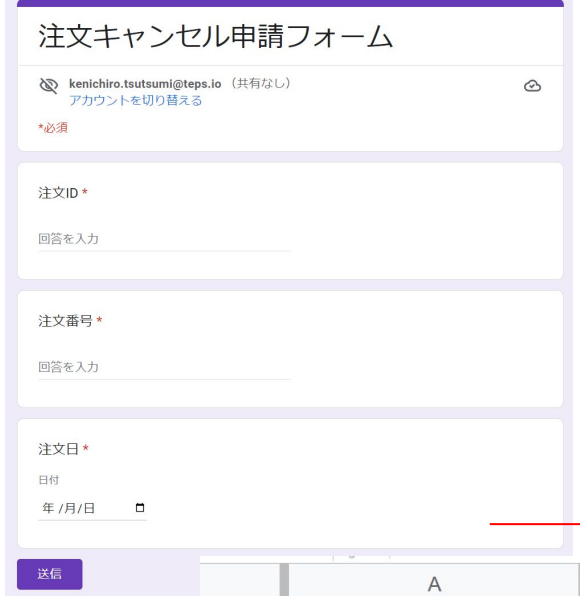

- **● 注文のキャンセルを Google フォームで受け付け、 Google スプレッドシートに自動で反映することが できる**
- **● これにより、キャンセル処理の自動化が可能**
- **● 注文から 〇 日以内の場合だけキャンセルし、それ 以外の場合はキャンセルできないことをメールで連 絡することもできる**

**ブログ記事[:https://teps.io/info/cancel-shopify-order-requested-via-cancellation-form/](https://teps.io/info/cancel-shopify-order-requested-via-cancellation-form/)**

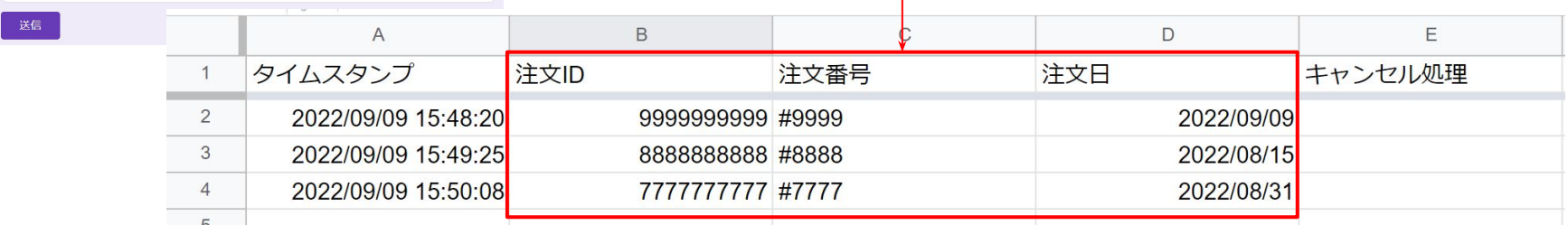

#### **Liquid を活用することで、 お客様が必要な情報を入力する手間を省くことも可能**

**● Shopify の自動返信メールに Google フォームの URL を埋め込む際に、 Liquid で注文 ID や注文番号が事前に入力されたフォームの表示が可能 ● お客様の入力の手間を省き、入力ミスによる確認のやりとりを削減することが**

```
https://docs.google.com/forms/d/e/フォームのID/viewform?
usp = pp url&
entry.664697793=99999999999999
                                 注文 ID
&entry.128361470=9999
                                 注文番号
&entry.1610311798=2022-08-01
                                 日付
```
**できる**

```
https://docs.google.com/forms/d/e/フォームのID/viewform?
usp = pp url8entry.664697793={{ id }}
&entry.128361470={{ number }}
&entry.1610311798={{ created_at|date:'%Y-%m-%d' }}
```
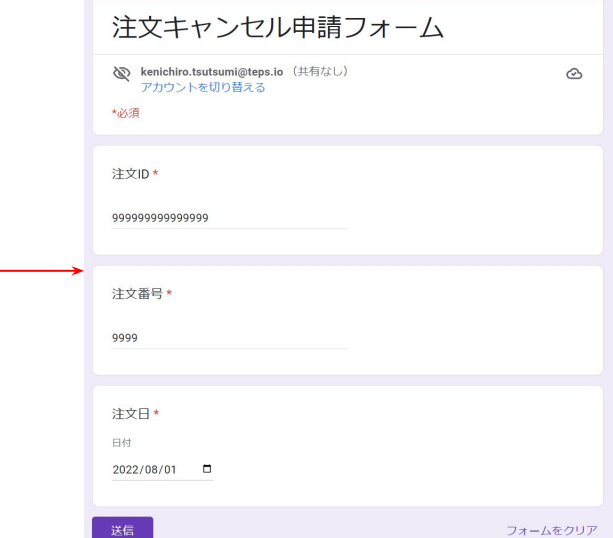

- **1. Shopify 注文を Google スプレッドシートに書き出し**
- **2. Shopify 注文をフルフィルメント**
- **3. 入金催促メールの自動送信**
- **4. Shopify と各サービスの在庫情報を Google スプレッドシートで一元管理**
- **5. 楽天市場と Shopify の在庫情報を連動**
- **6. Yahoo!ショッピングと Shopify の在庫情報を連動**
- **7. Google スプレッドシートをもとに、Shopify と各サービスの在庫情報を更新**
- **8. Shopify 注文が支払済みになったらネクストエンジンの受注伝票に反映**
- **9. Shopify 注文のキャンセルをネクストエンジンの受注伝票に反映**
- **10. Shopify の e ギフト(ソーシャルギフト)注文に配送先住所が入力されたら ネクストエンジンに自動で反映**

## **Shopify の e ギフト(ソーシャルギフト)注文に 配送先住所が入力されたらネクストエンジンに自動で反映**

- **● Shopify の配送先住所が入力されたら ネクストエンジンに自動で反映**
- **● 同時に「確認チェック区分」に確認 チェックをつけて、ステータスを印刷待 ちに移動することも可能**

#### **ブログ記事**

**<https://teps.io/info/update-next-engine-shipping-address-from-shopify-egift-order/>**

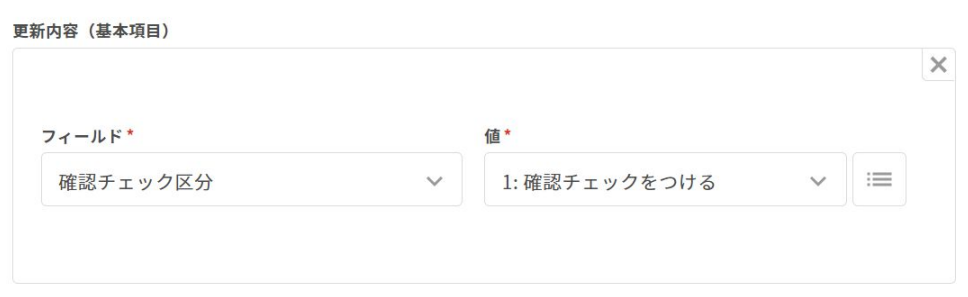

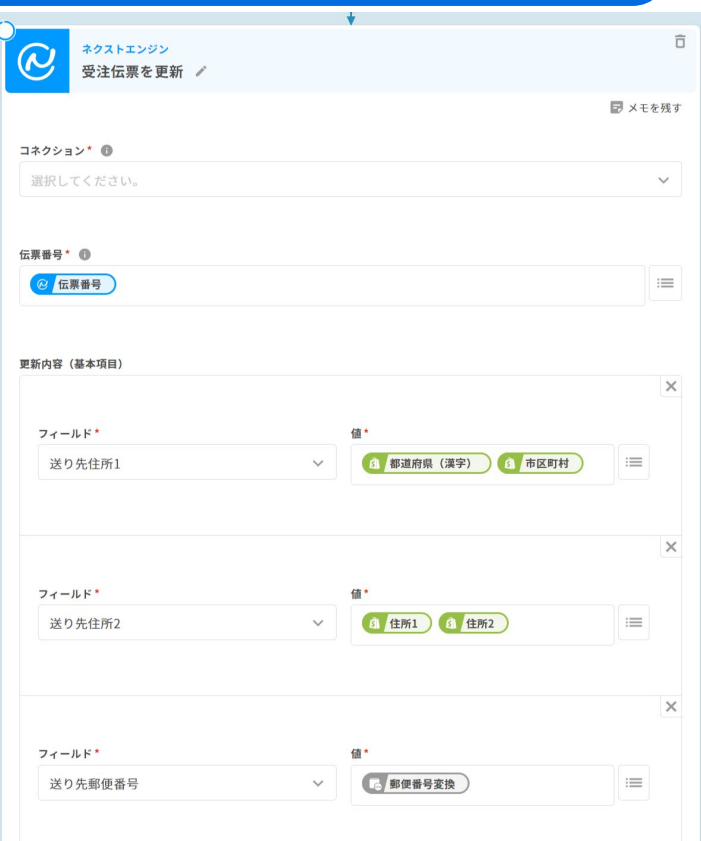